## **ขั้นตอนการแสดงความเห็นของประชาชน**

1. เข้าใช้งานเว็บไซต์องค์การบริหารส่วนต้าบลปากน้้าปราณที่<http://www.paknampran.go.th/wp/>

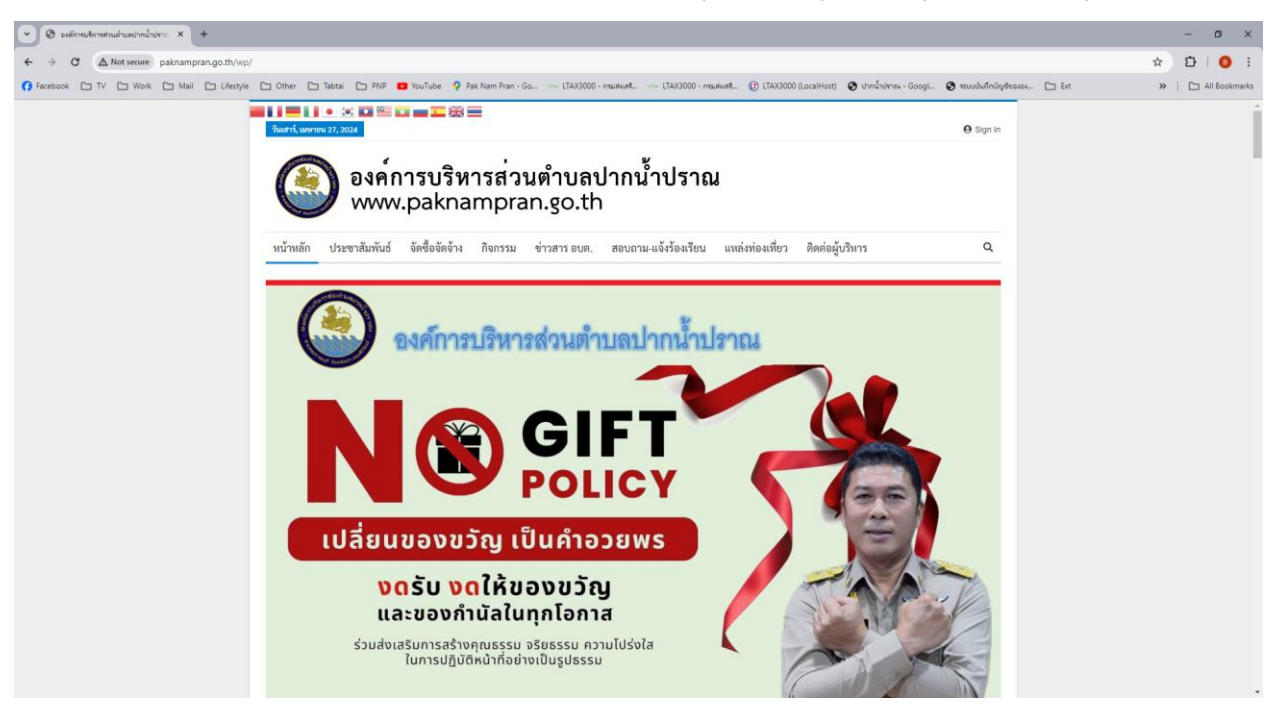

2. เลื่อนลงมาที่หัวข้อ "ช่องทางรับฟังความคิดเห็นของประชาชน"

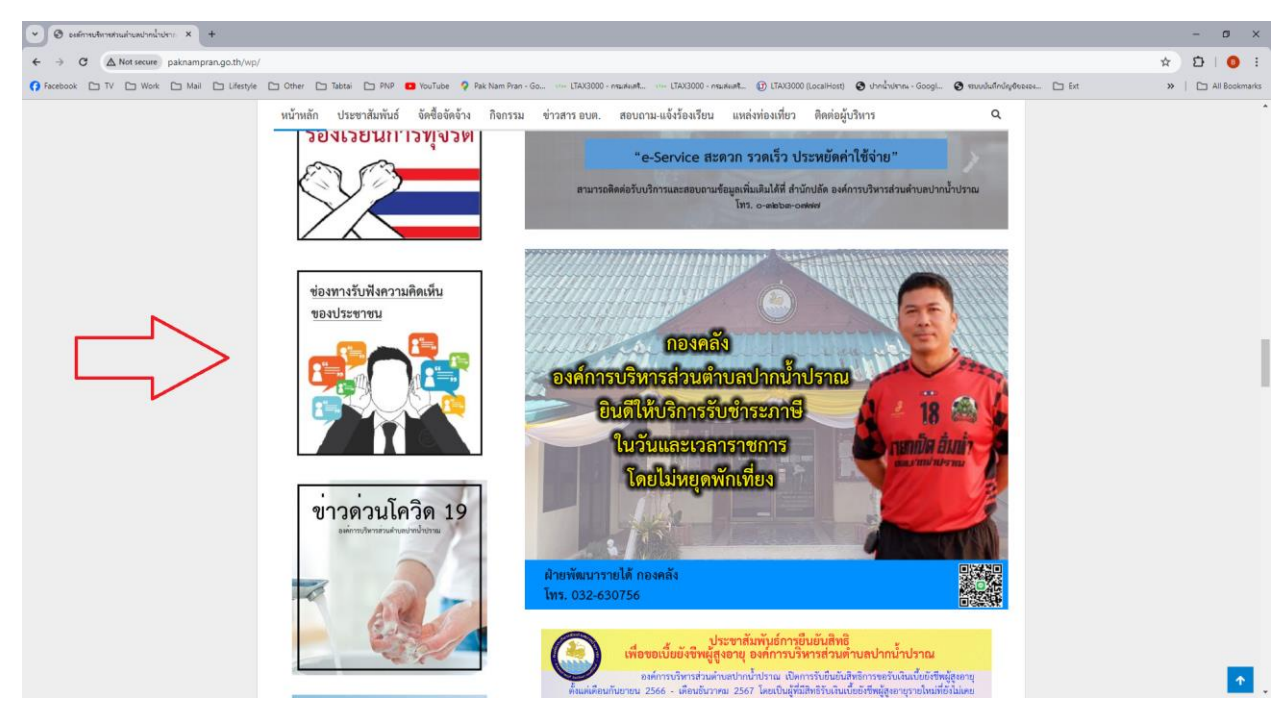

- $\boxed{\text{ } \times \text{ } }$  souriefañvlannsfashuezedet $\text{ } \times \text{ }$  $\leftarrow$   $\rightarrow$  C  $\Rightarrow$  docs.google  $\begin{picture}(20,20) \put(0,0){\line(1,0){10}} \put(15,0){\line(1,0){10}} \put(15,0){\line(1,0){10}} \put(15,0){\line(1,0){10}} \put(15,0){\line(1,0){10}} \put(15,0){\line(1,0){10}} \put(15,0){\line(1,0){10}} \put(15,0){\line(1,0){10}} \put(15,0){\line(1,0){10}} \put(15,0){\line(1,0){10}} \put(15,0){\line(1,0){10}} \put(15,0){\line(1$ G Facebook D TV D Work D Mail D Lifestyle D Other D Tabtai D PNP ■ YouTube Q Pak Nam Pran - Go... .<br>X3000 - กรมส่งสร้... (@) LTAX3000 (LocalHost) - @ ปากน้ำปราณ - Googl... **Communicated** or for the communication of the fact >> | Pall Bookmark แบบฟอร์มรับฟังความคิดเห็นของประชาชน ต่อ อบต.ปากน้ำปราณ เพื่อส่งเสริมไห่ประชาชนได้มีส่วนร่วมในการแสดงความคิดเห็นต่อการทำงานหรือ แนะนำ หรือ เสนอ<br>ข้อปรับปรงแก้ไข ที่มีค่อการทำงานของ อบค.ปากน้ำปราณ blackdragocyber@gmail.com Switch accounts & \* Indicates required question Email\*  $\mathbf{1}$ Your email address ชื่อ นามสกุล \*  $\overline{2}$ Your answer หัวข้อการแสดงความคิดเห็น (ระบรายละเอียดความคิดเห็น)  $\overline{\mathbf{3}}$ Your answer ที่อยู่ $^{\star}$  $\overline{4}$ Your answer หมายเลขโทรศัพท์ 5 Your answer ความคิดเห็นเพิ่มเติม 6 Your answer  $\overline{7}$ Submit ns of Service - Privacy Poli Google Forms
- 3. เมื่อเข้ามาหน้าแบบฟอร์มรับฟังความคิดเห็นให้กรอกรายละเอียดดังนี้

- 1. ระบุอีเมล์ของผู้แสดงความคิดเห็น (ต้องระบุ)
- 2. ระบุชื่อ-นามสกุลของผู้แสดงความคิดเห็น (ต้องระบุ)
- 3. เรื่องและรายละเอียดที่ต้องการแสดงความคิดเห็น (ต้องระบุ)
- 4. ที่อยู่ของผู้แสดงความคิดเห็น (ต้องระบุ)
- 5. หมายเลขโทรศัพท์ (ถ้ามี)
- 6. ความคิดเห็นเพิ่มเติม (ถ้ามี)
- 7. เมื่อระบุข้อมูลครบถ้วนแล้วให้กดปุ่มสีเขียวด้านล่าง